## **Procédure de Réinitialisation des données pour la série des Nüvi 6xx, Nüvi 2xx, SPc5xx, SPc3xx et Zumo 5xx**

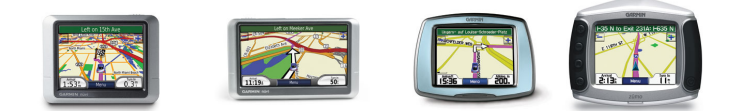

**La réinitialisation supprime les favoris si vous désirez les enregistrer passer directement après l'étape 3. Etape 1 :**

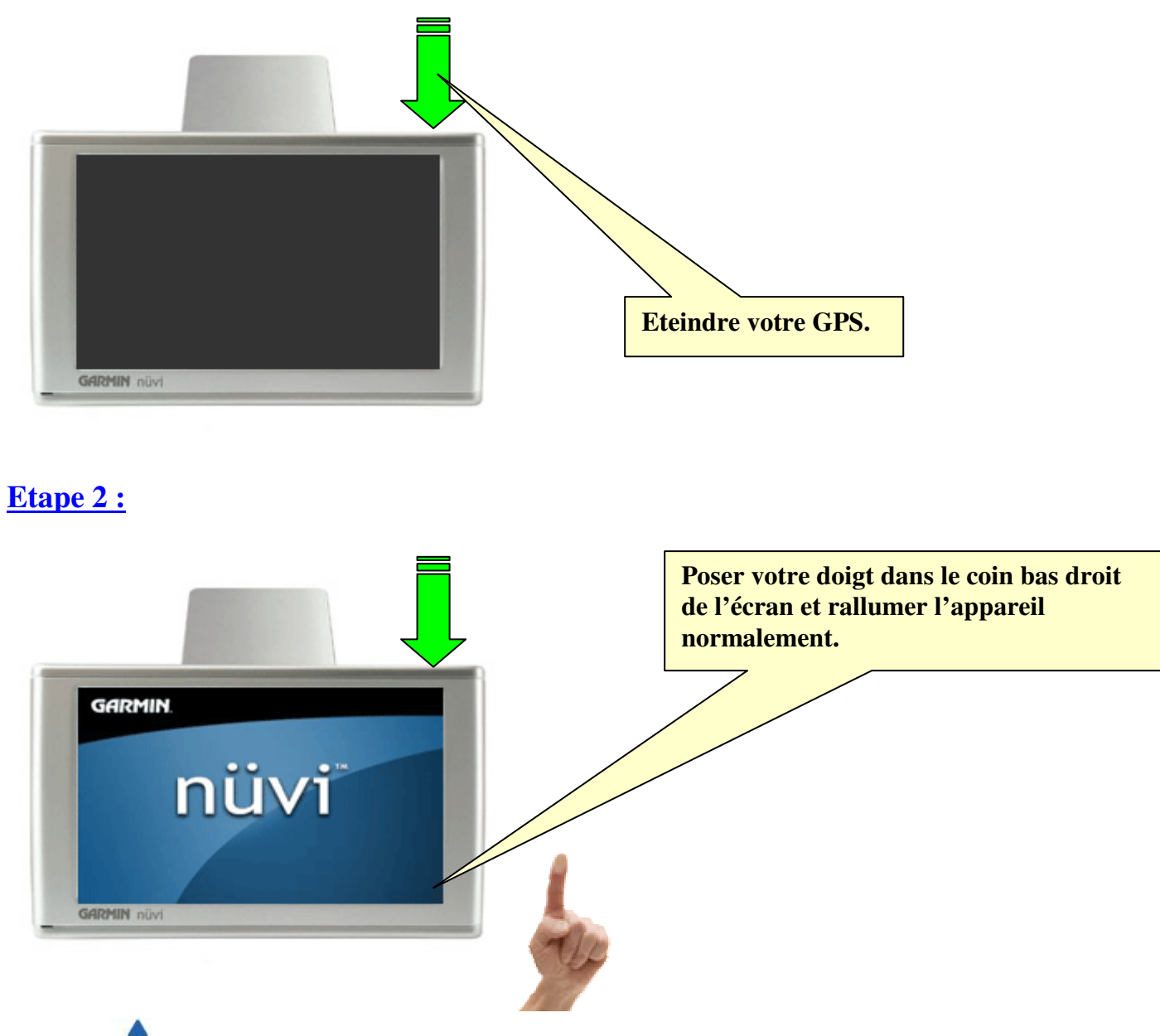

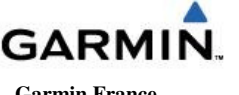

**GARMIN.** Réinitialisation des données  **Garmin France pour la série des Nüvi 6xx, Nüvi 2xx, SPc5xx, SPc3xx et Zumo 5xx** 

 **Service Cartographique 15 rue des Grands Près 92752 Nanterre Cedex -1 -** 

# > > Be guided by **D GARMIN**.

### **Etape 3 :**

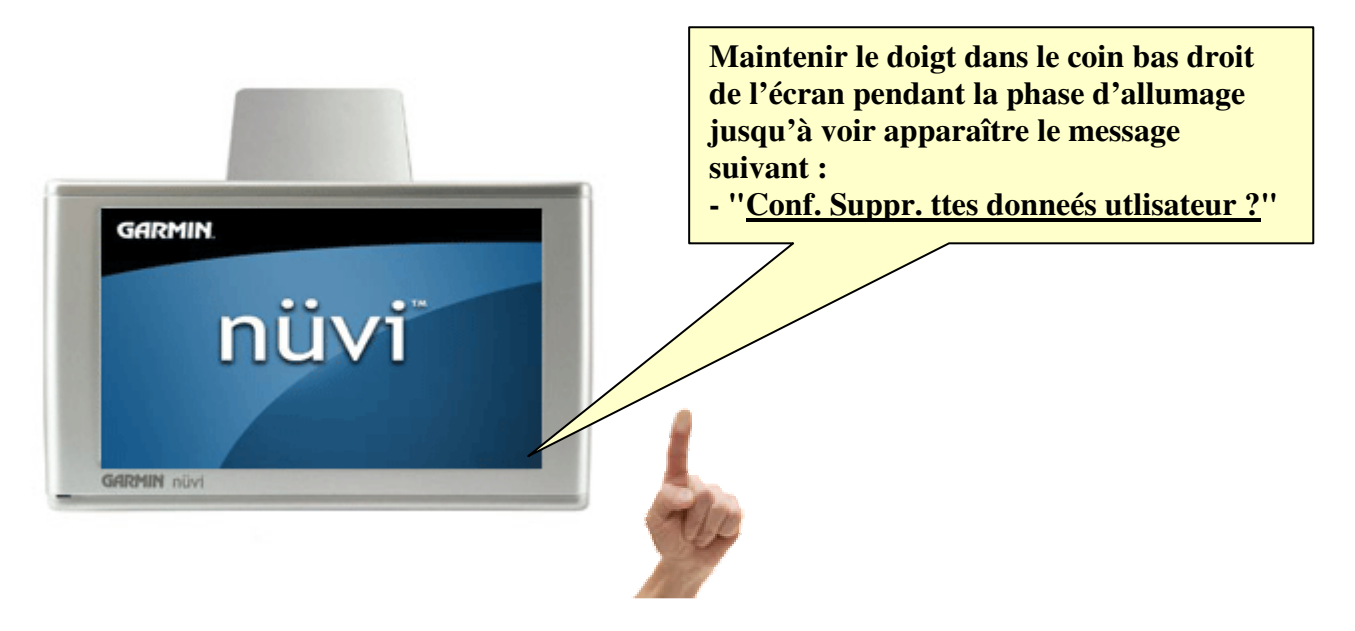

#### **ATTENTION !!! :**

**La réinitialisation des données provoque l'effacement de vos adresses enregistrées dans le menu "Mes Favoris"et si vous désirez les conserver vous devez copier le répertoire "gpx" situé dans le dossier "Garmin" sous la racine du disque de votre GPS.** 

#### **Sauvegarde du dossier "gpx" :**

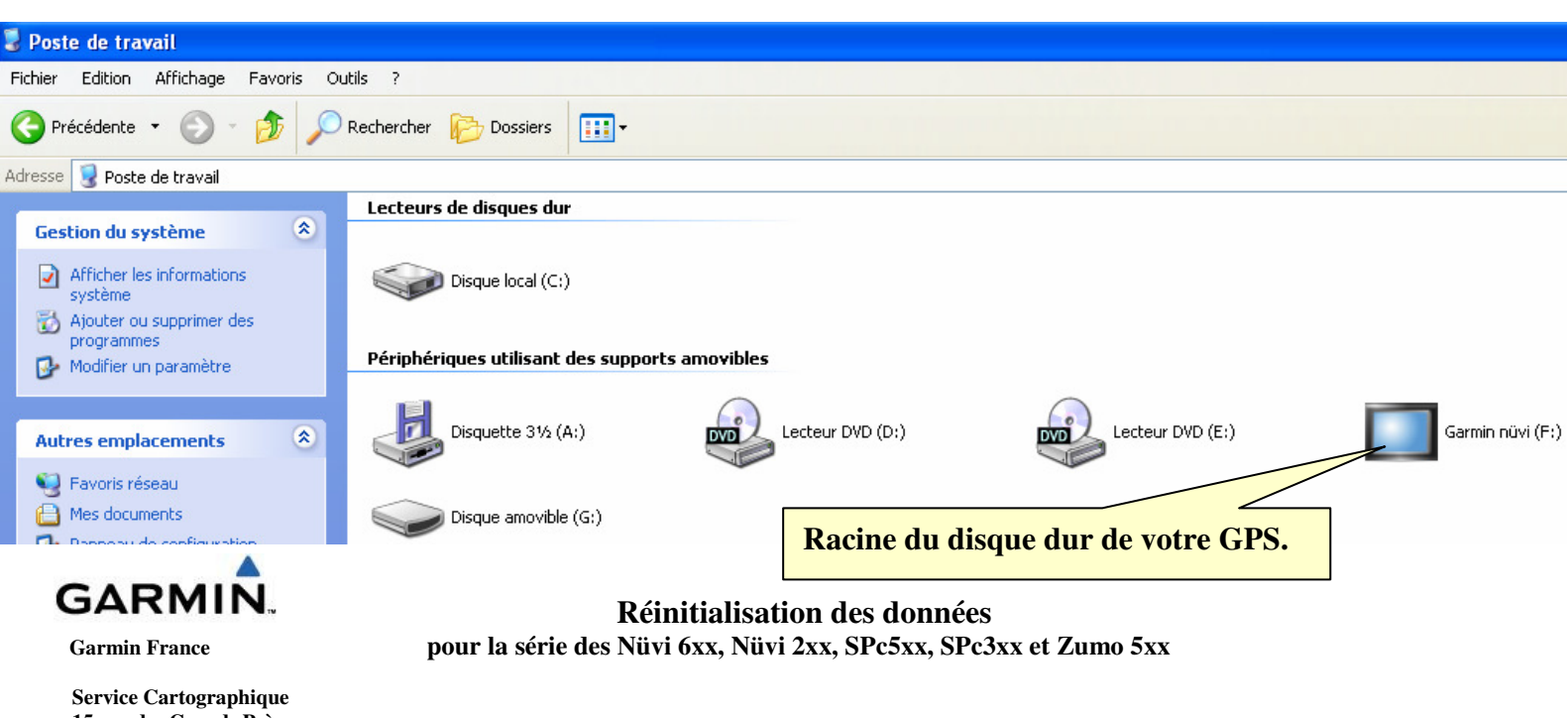

 **15 rue des Grands Près 92752 Nanterre Cedex -2 -** 

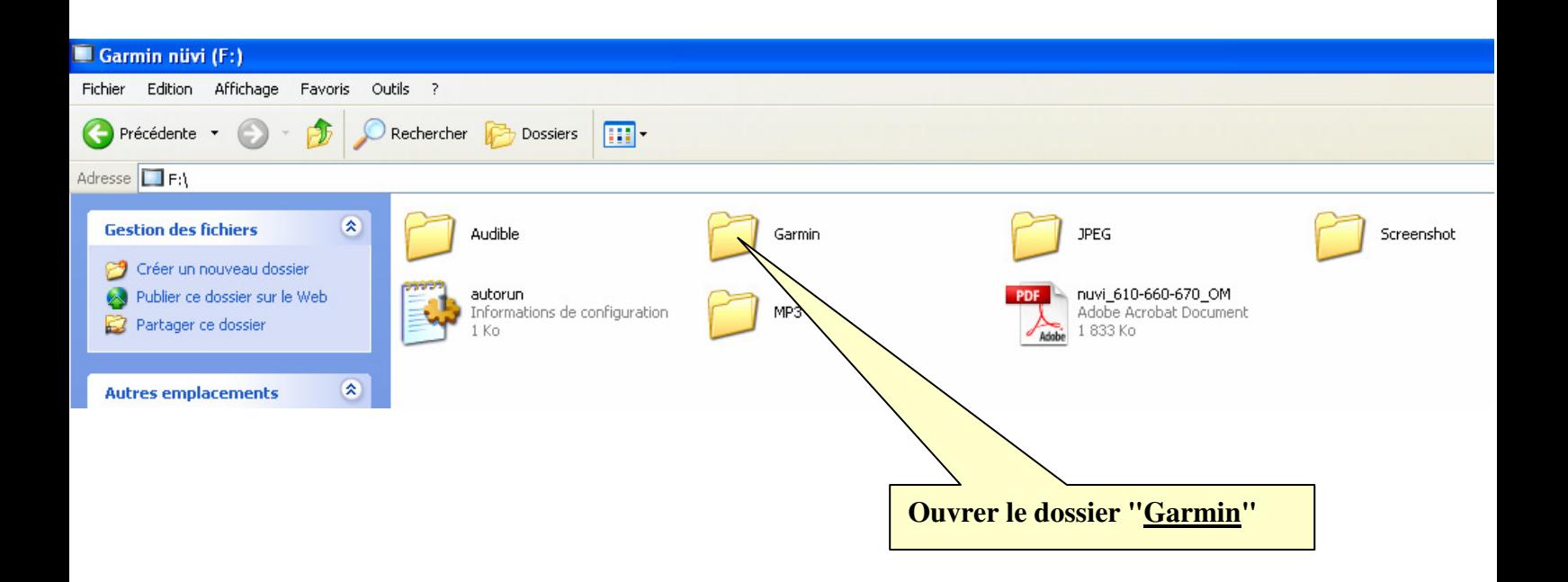

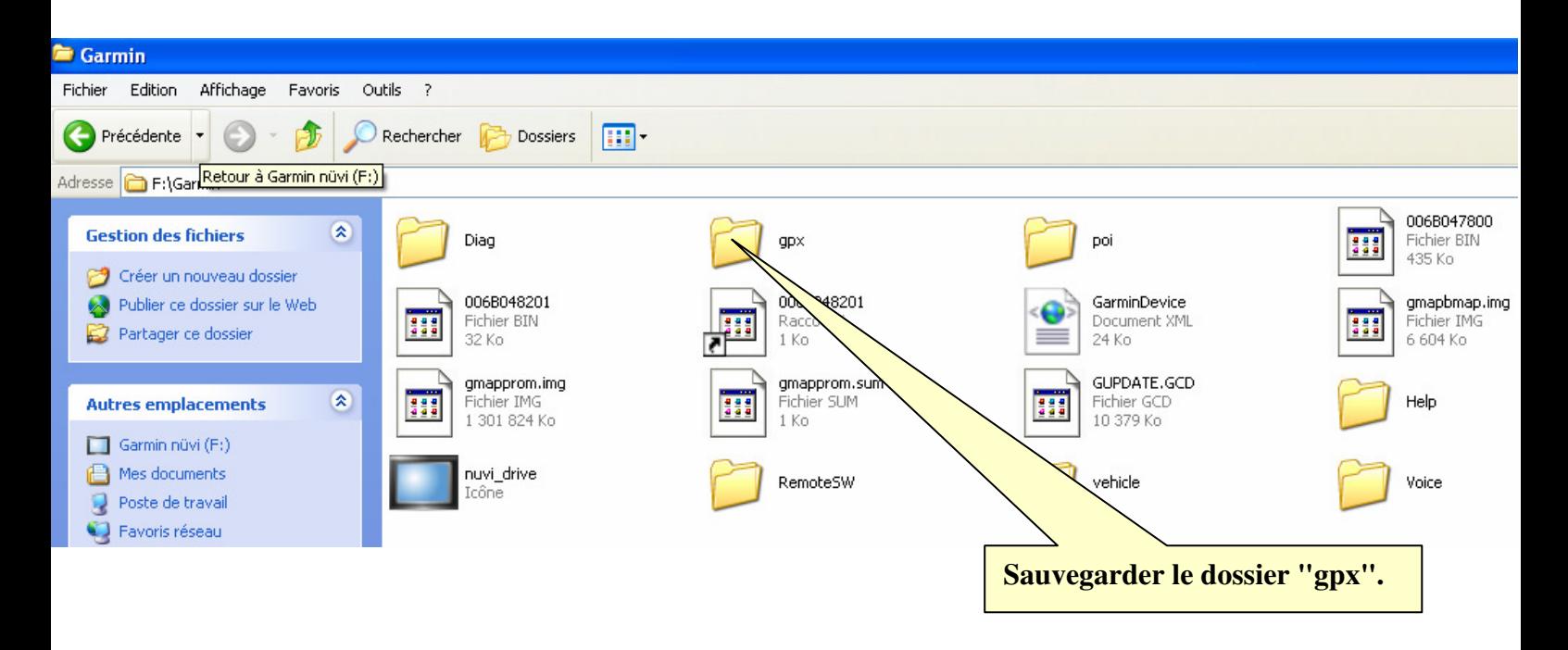

**Après sauvegarde du dossier "gpx" vous pourrez effectuer les étapes 1, 2 et 3. Vous remplacerez ensuite le nouveau dossier "gpx" obtenu après réinitialisation des données.** 

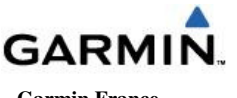

 **Service Cartographique 15 rue des Grands Près 92752 Nanterre Cedex -3 -** 

**GARMIN.** Réinitialisation des données  **Garmin France pour la série des Nüvi 6xx, Nüvi 2xx, SPc5xx, SPc3xx et Zumo 5xx**